OMERO: Managing Images Facility Manager Training day Cambridge, July 2016

**Colin Blackburn, Balaji Ramalingam Petr Walczysko University of Dundee The OME Consortium** 

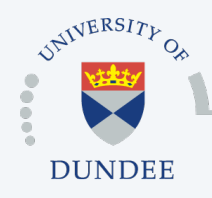

**Open Microscopy Environment Centre for Gene Regulation & Expression School of Life Sciences, University of Dundee Dundee, Scotland, UK**

# Managing Data

- o Annotating data
- o Searching
- o Moving images between groups
- o Changing ownership of images
- o Deleting images
- o Advanced tagging
	- automatically tagging
	- searching by tags
- o Questions

# ANNOTATING DATA

# Annotating data

#### o Tags

- organise data according to tags
- o Key-Value Pairs
	- extend metadata
- o Attachments
	- attach analysis results
- o Ratings
	- rank images, highlight significant images

#### o Comments

• discuss images with collaborators

## **Annotating data: Key-Value Pairs**

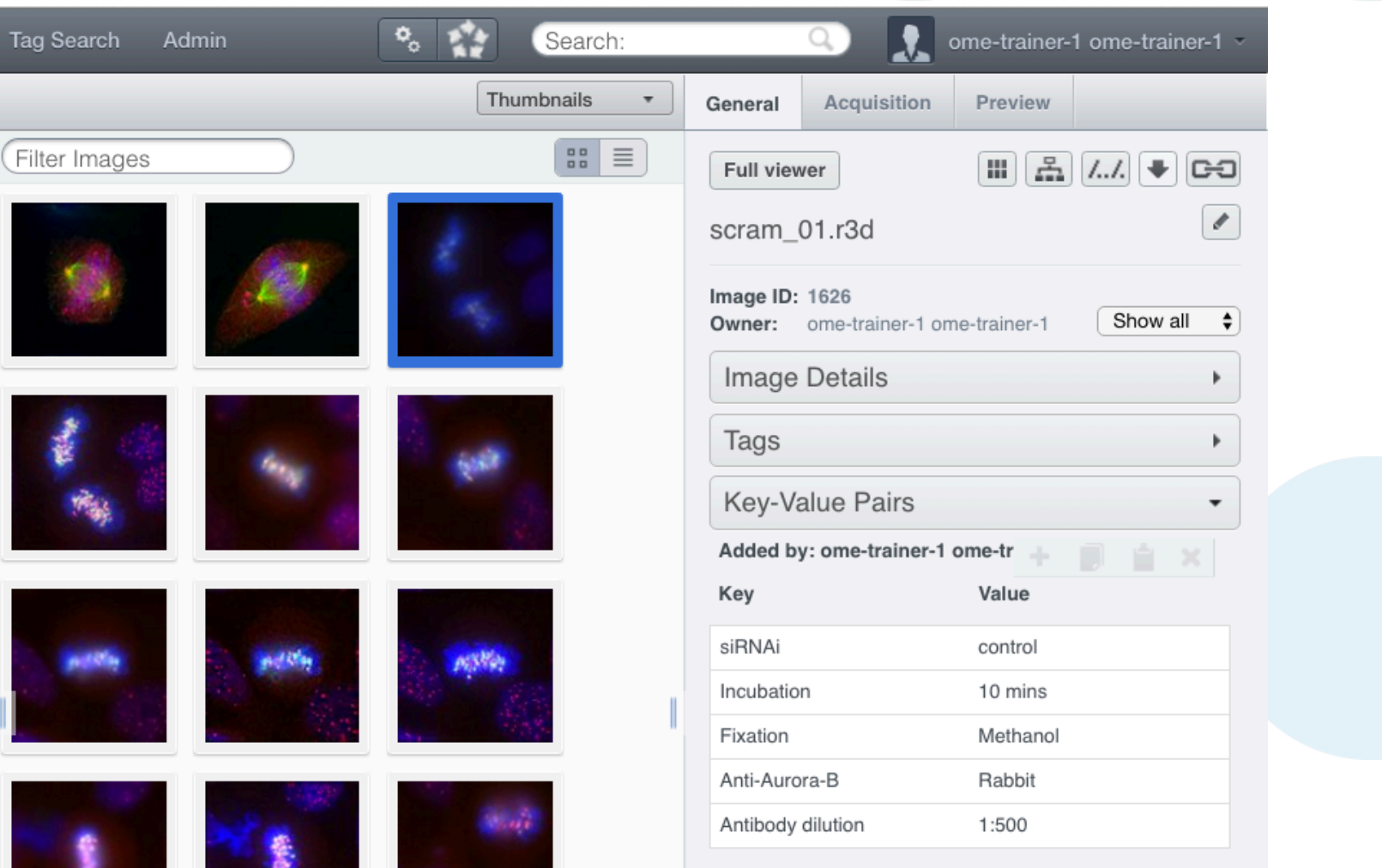

http://help.openmicroscopy.org/managing-data.html#keyvalue

# **Annotating data: Key-Value Pairs**

Search ... General Acquisition Preview 區  $\downarrow^a_z$  $\mathbb{R}$   $\star$  $\blacktriangleright$  filter images E C Workspace: 4 of 4 images **Full Viewer** Ⅲ 60 / / 10 CSFV\_12.r3d\_D3D\_PRJ.dv (11-Jul-2016) CSFV\_12.r3d\_D3D\_PRJ.dv Image ID: 1644 Owner: ome-trainer-1 ome-trainer-1 a Show all  $^{\circledR}$ **Image Details** Key-Value Pairs ⊗ B X Key Value siRNAi **INCENP** Incubation 10 mins Fixation Methanol Anti-Aurora-B Rabbit Antibody dilution 1:500

http://help.openmicroscopy.org/managing-data.html#keyvalue

me-trainer-1 ome-trainer-1 connected to frog.openmicroscopy.org

## **Annotating data: Attachments**

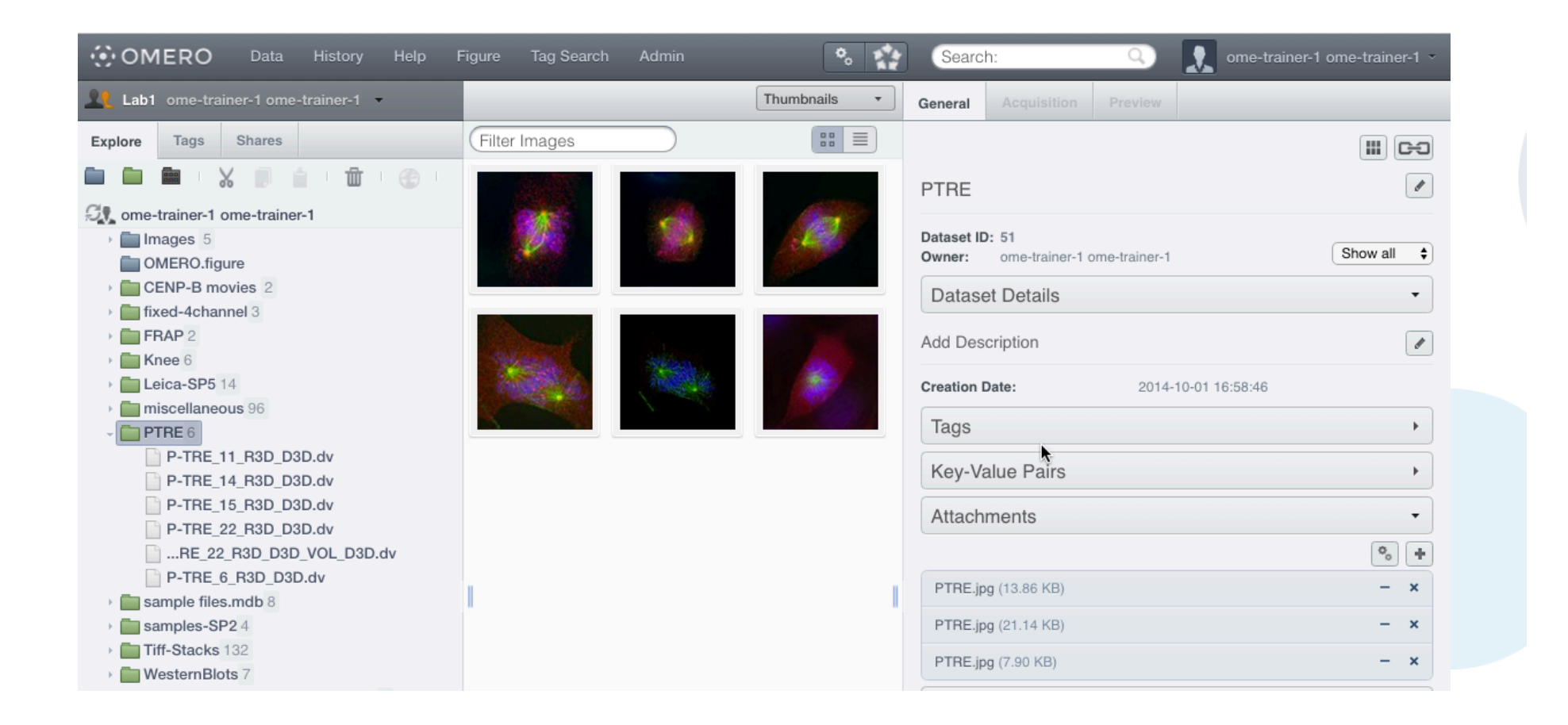

http://help.openmicroscopy.org/managing-data.html#attach

# **Annotating data: Ratings & Comments**

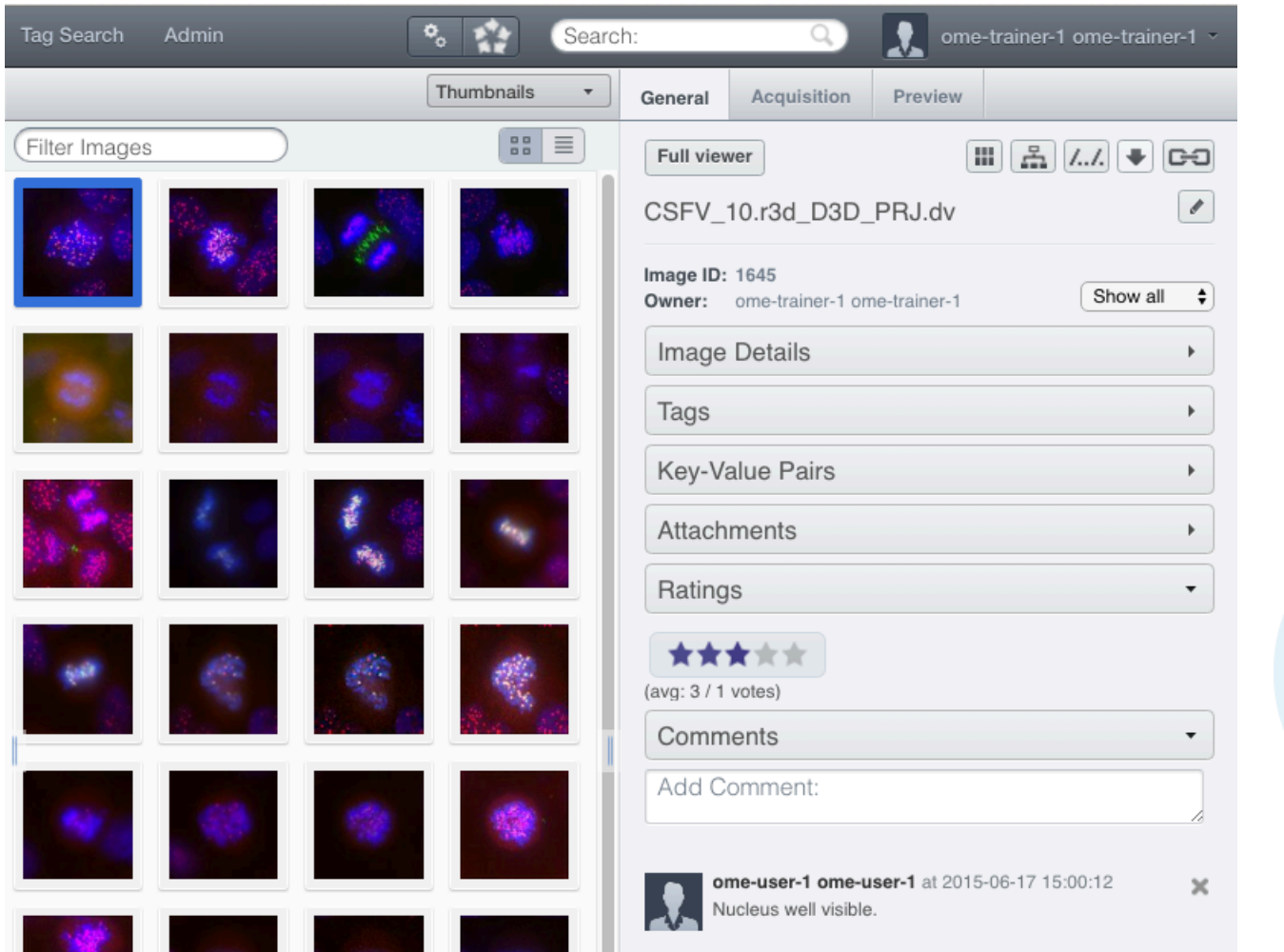

http://help.openmicroscopy.org/managing-data.html#attach

# SEARCHING

# **Searching**

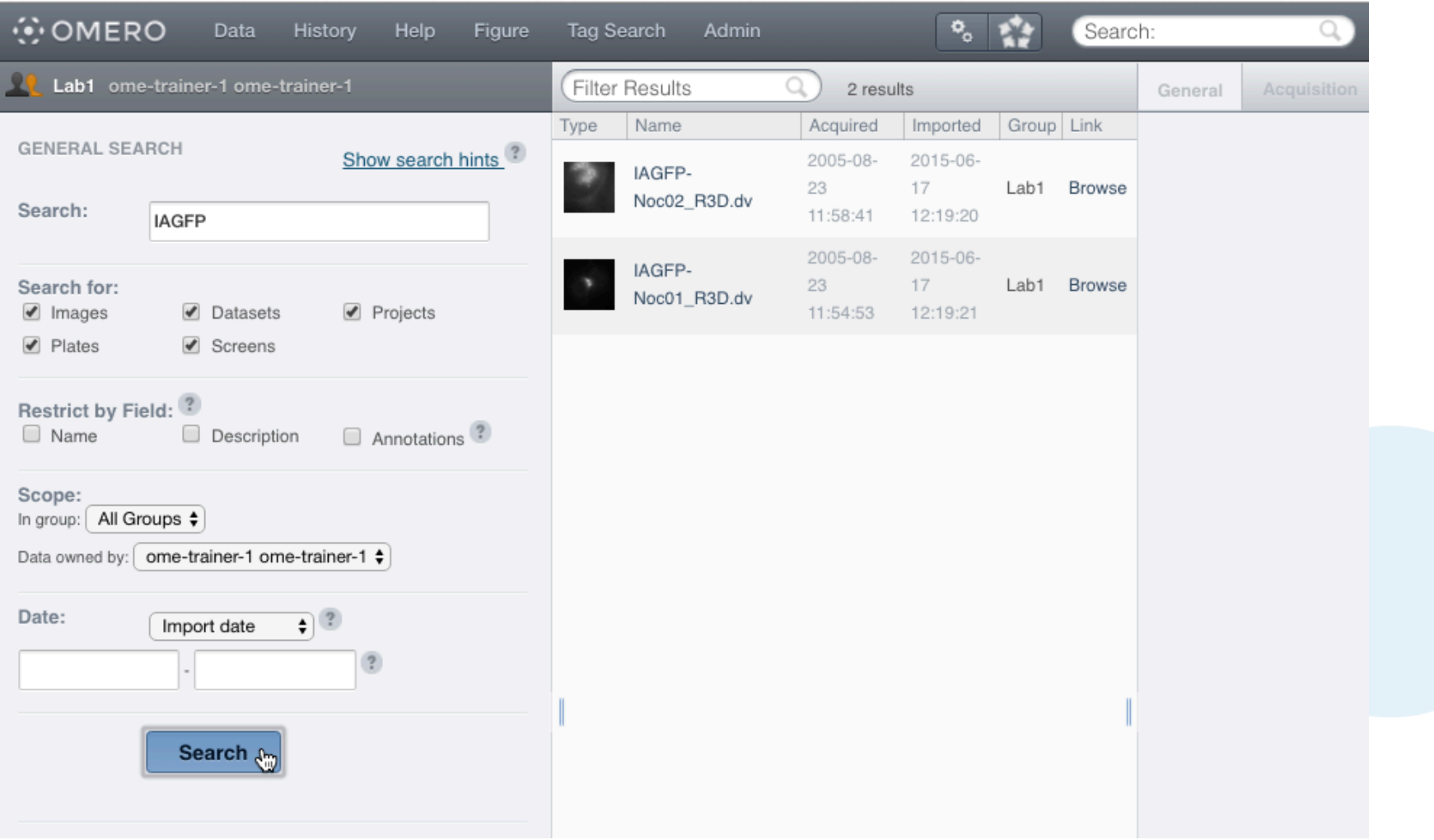

http://help.openmicroscopy.org/search.html

# MOVING & DELETING IMAGES

#### Moving data between groups

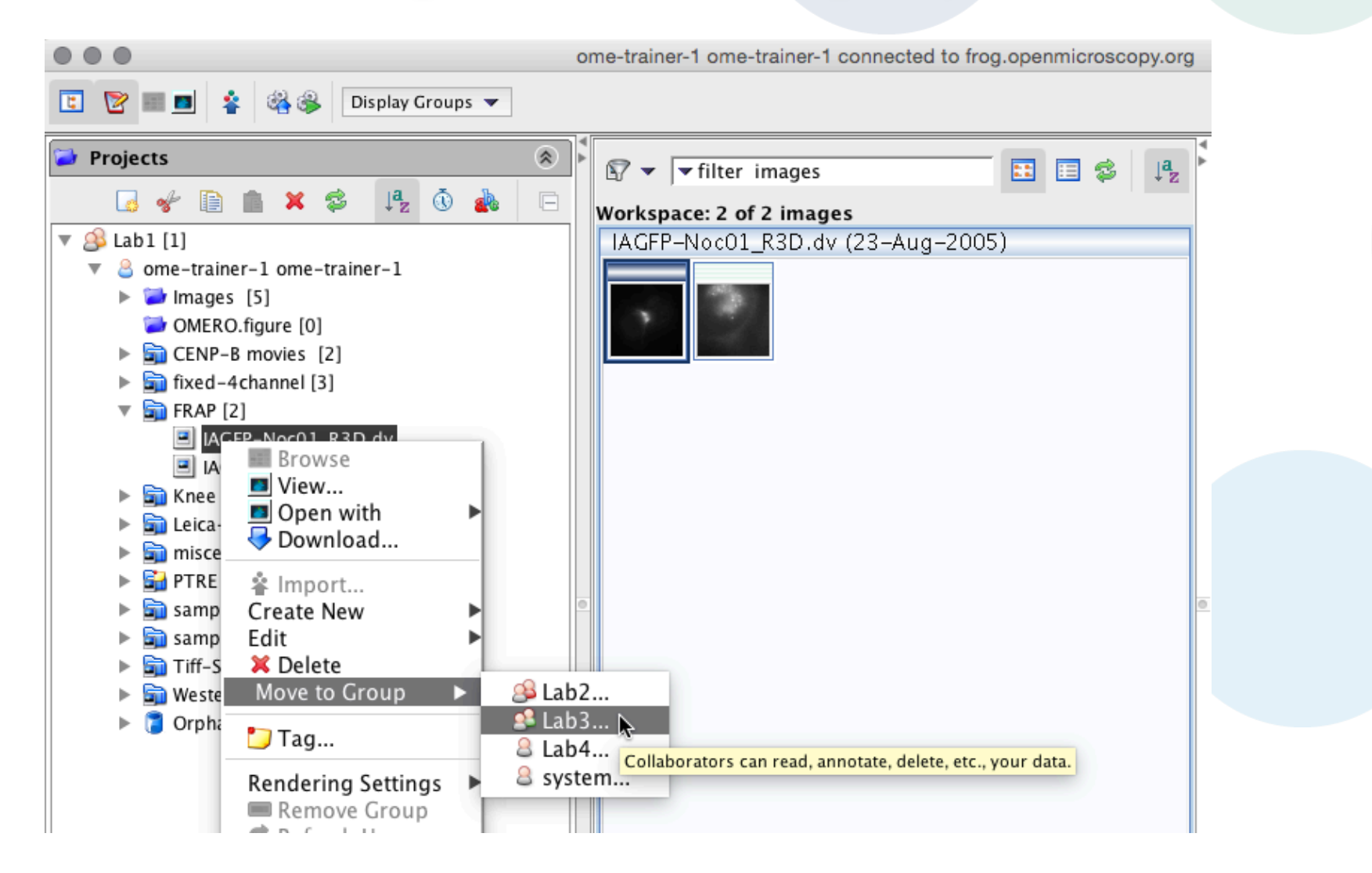

http://help.openmicroscopy.org/group-owner.html#move

#### Moving data between groups

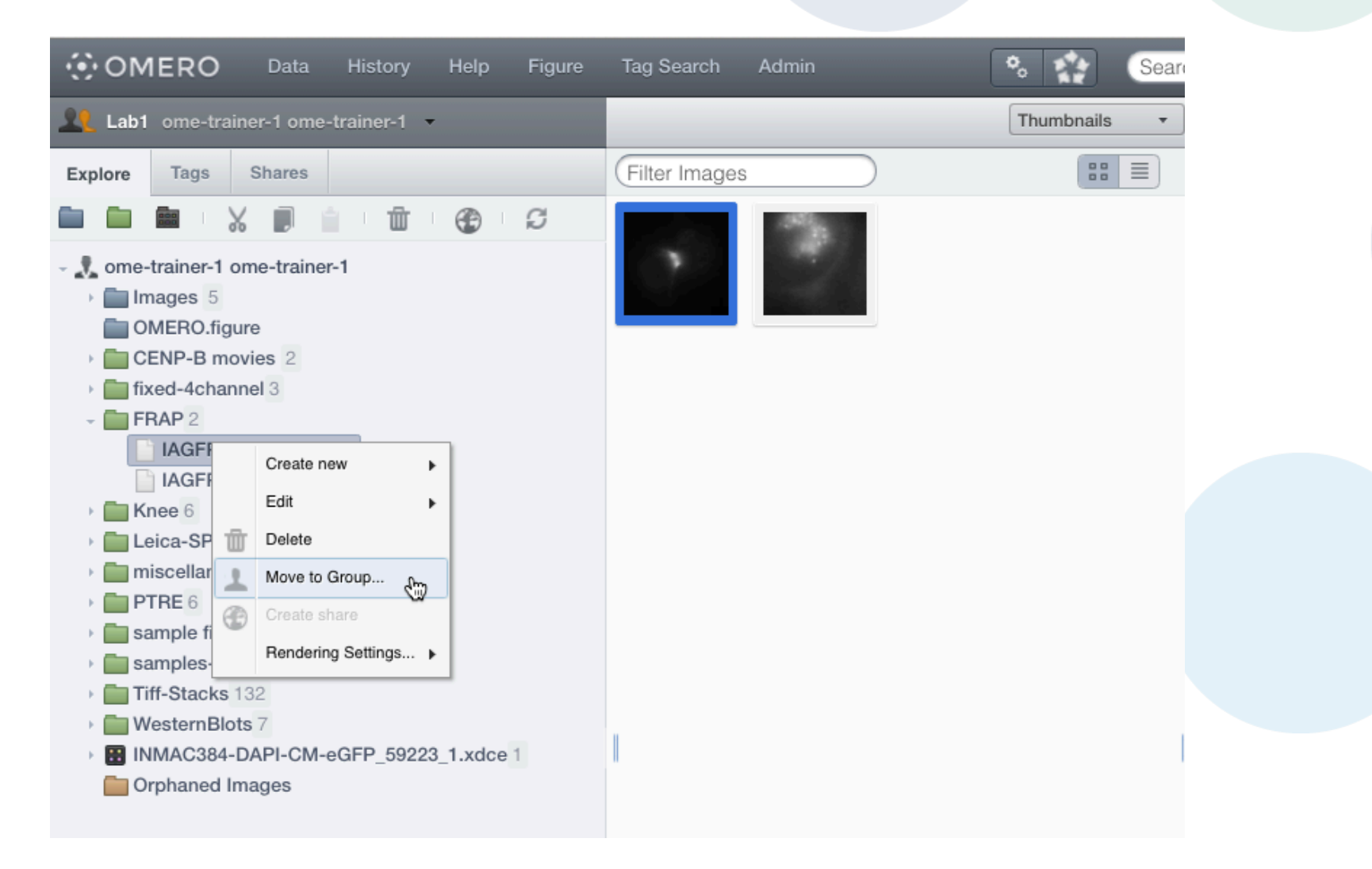

http://help.openmicroscopy.org/group-owner.html#move

#### Moving data between groups & users

- o Moving data between groups
	- May result in annotations being lost
	- Also possible via the Command Line
		- omero chgrp
- o Changing ownership of data
	- Only possible via the Command Line
		- omero chown
	- Admin transfer ownership to any user
	- Group owner transfer to other member of the group
	- Member cannot transfer ownership

## **Deleting data**

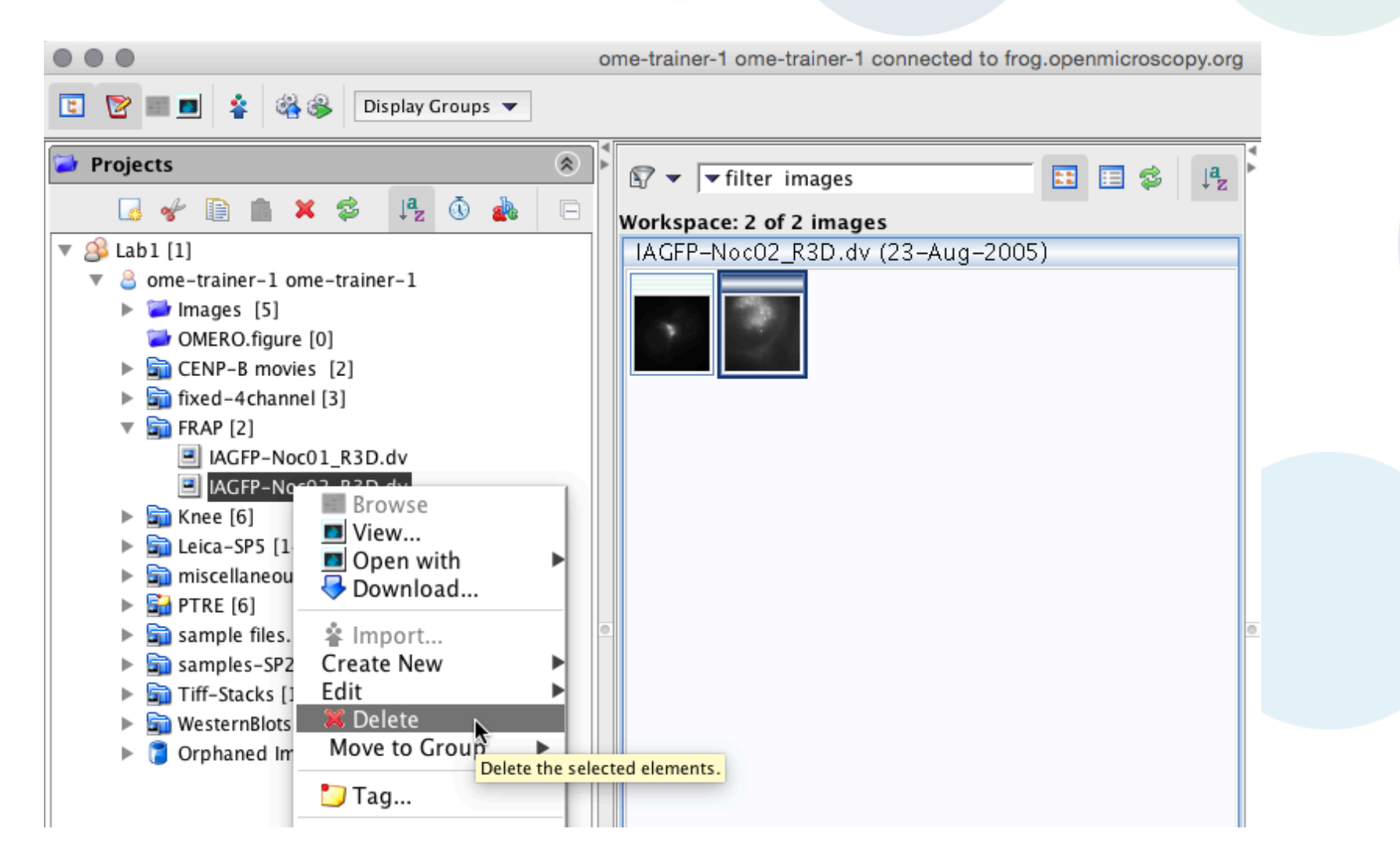

## **Deleting data**

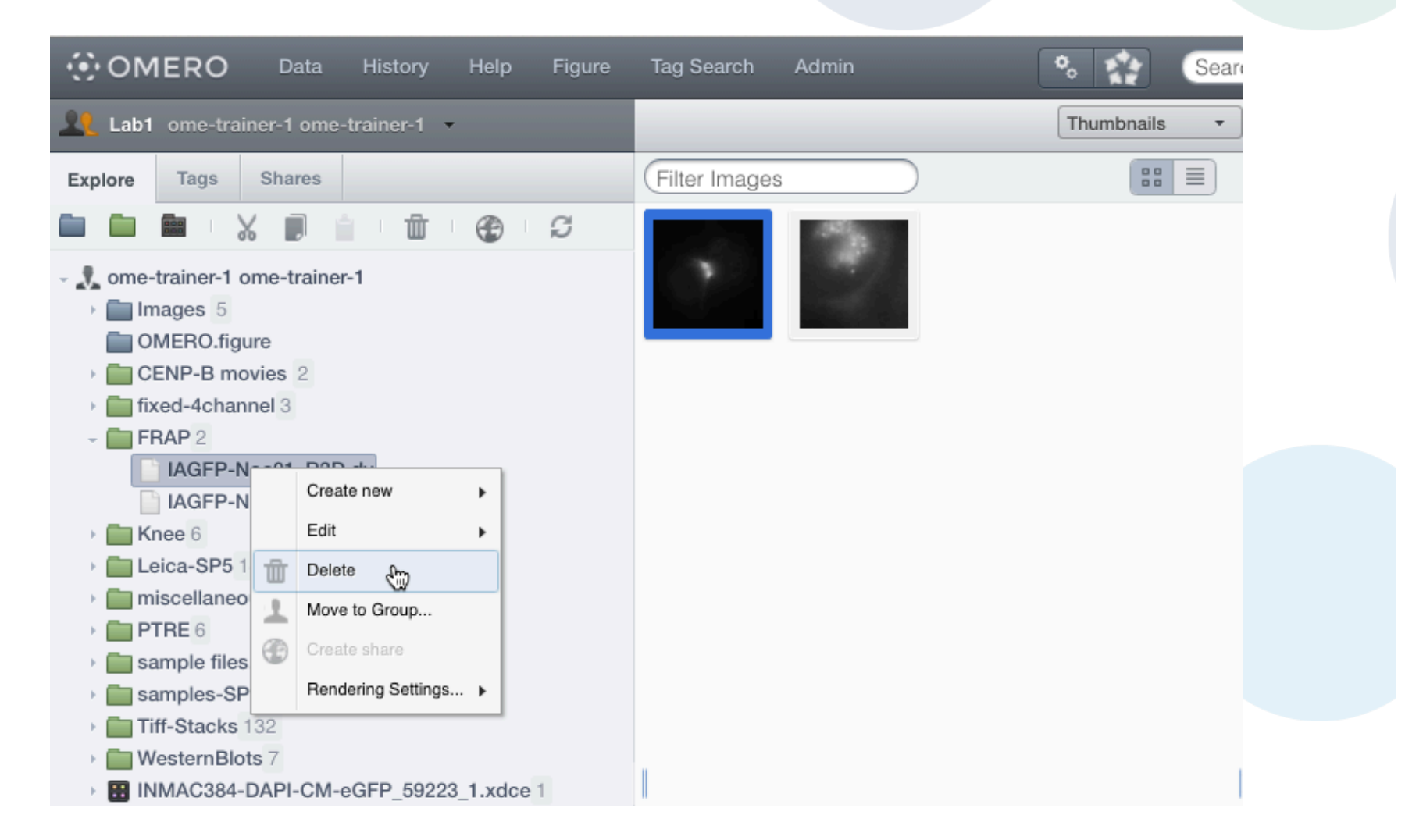

# Deleting data

#### o Deleting data

- Linked tags and attachments not deleted by default
- Also possible via the Command Line
	- omero delete
	- Provides more advanced options
	- Can be used for scripted deletes

https://www.openmicroscopy.org/site/support/omero/users/cli/delete.html

# ADVANCED TAGGING

# Advanced Tagging

- o Automatically tagging
	- OMERO.webtagging
		- autotag tag based on file name metadata
		- tagsearch search images using multiple tags

# WebTagging

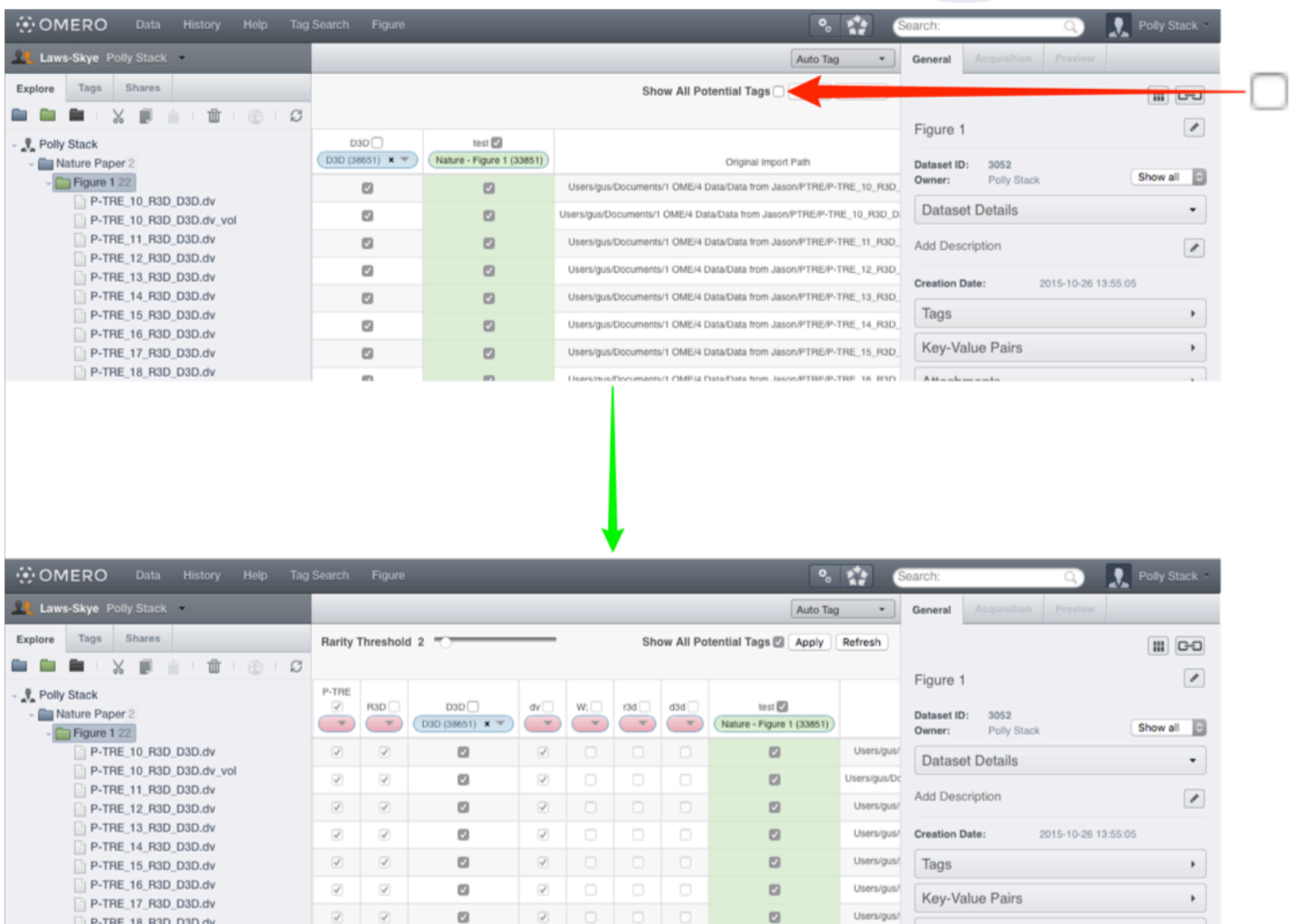

http://help.openmicroscopy.org/web-tagging.html

## Some useful links

- o OMERO Downloads:
	- http://downloads.openmicroscopy.org/omero/
- o OMERO Help Pages:
	- http://help.openmicroscopy.org/
- o OMERO Forums:
	- https://www.openmicroscopy.org/community/
- o OMERO demo server:
	- http://help.openmicroscopy.org/demo-server.html

#### Thank to Funders

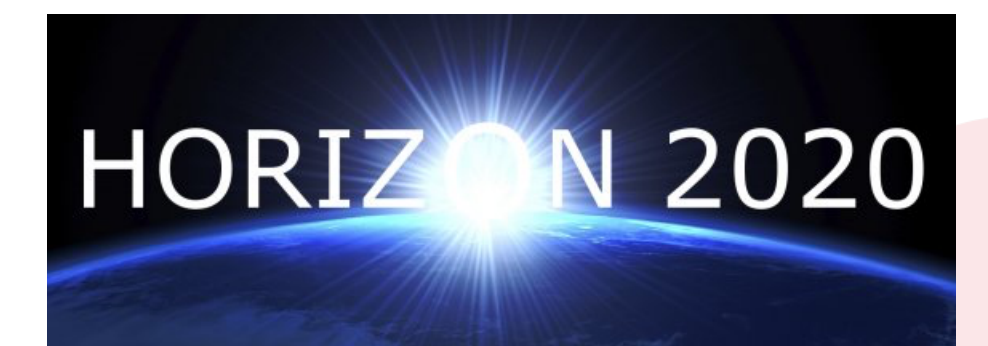

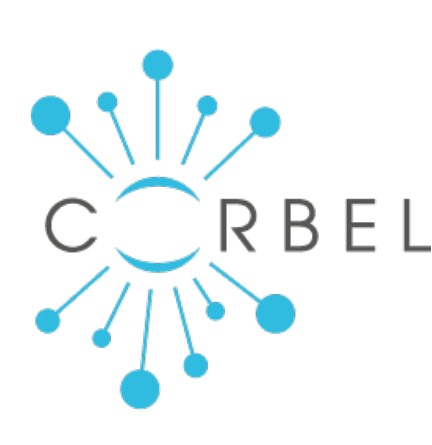

# AGING growing collaboration

EURO-BĮOİMAGĮNG

biotechnology and biological sciences research council

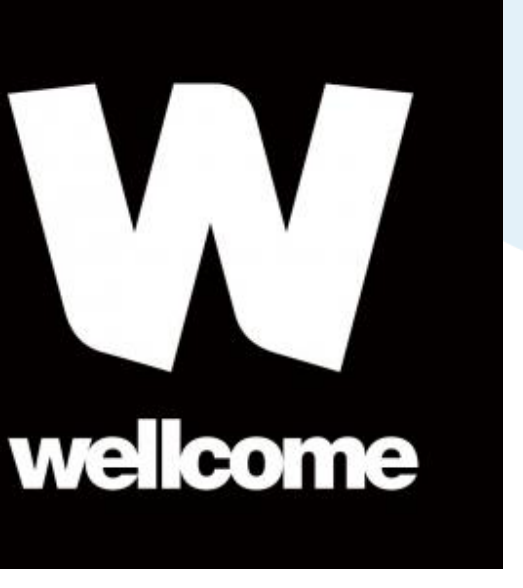

# OME Consortium

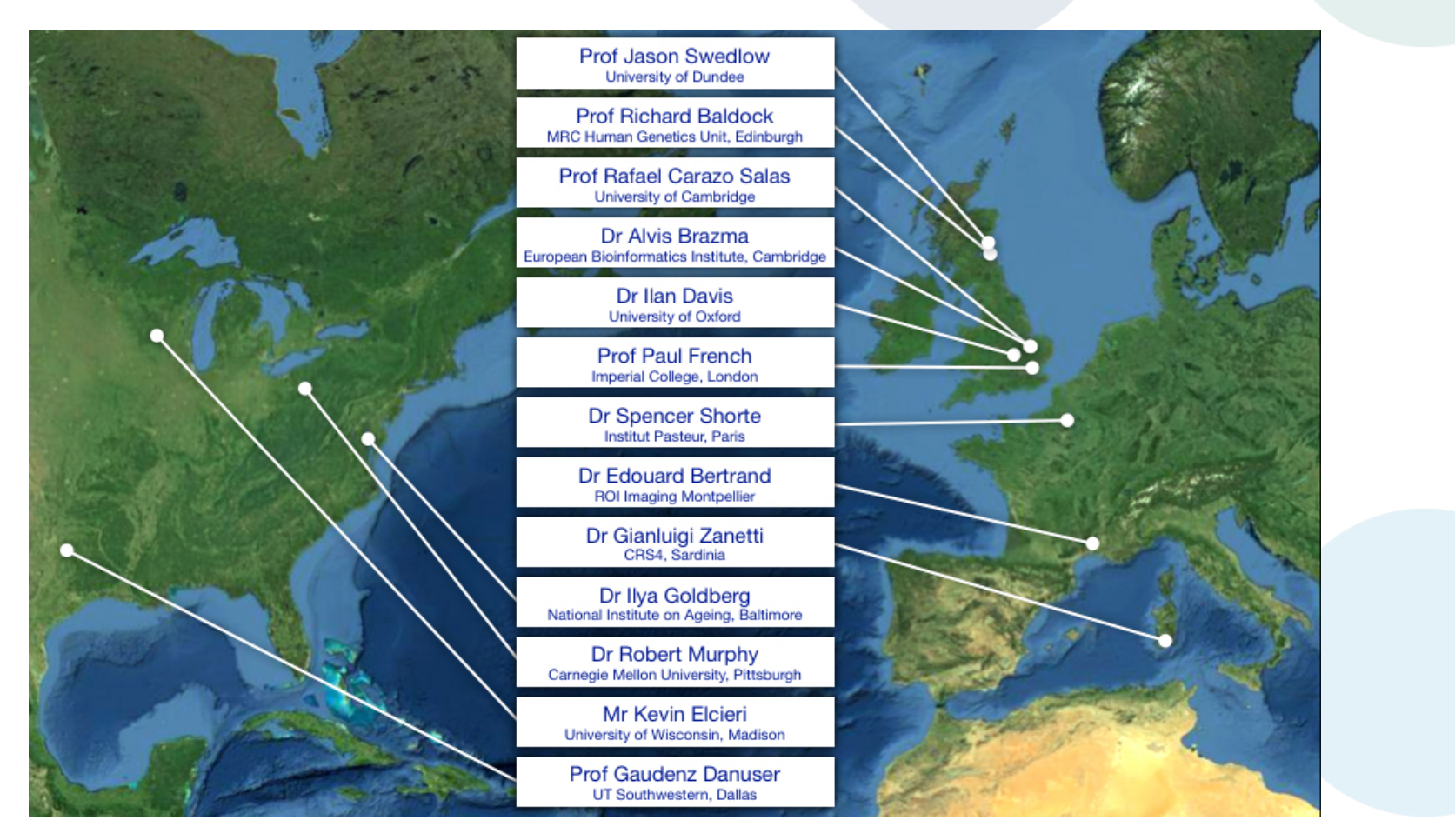

Dundee, UW Madison, UT Southwestern, Oxford, CRS4, Montpellier, Edinburgh, CMU, Imperial, NIA, Institut Pasteur, EMBL-EBI, Glencoe Software 22